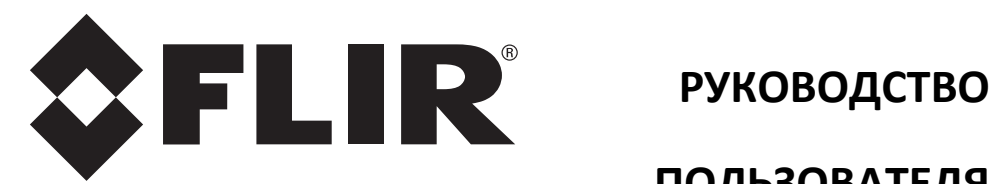

# **Тепловизионные инфракрасные термометры FLIR**

**Тепловизионный инфракрасный термометр FLIR TG54 Тепловизионный инфракрасный термометр TG56 с термопарой** 

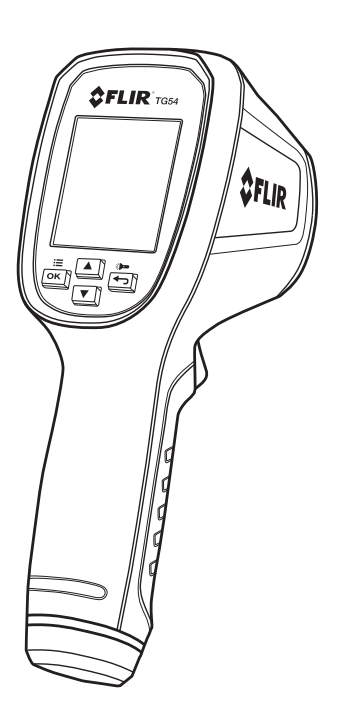

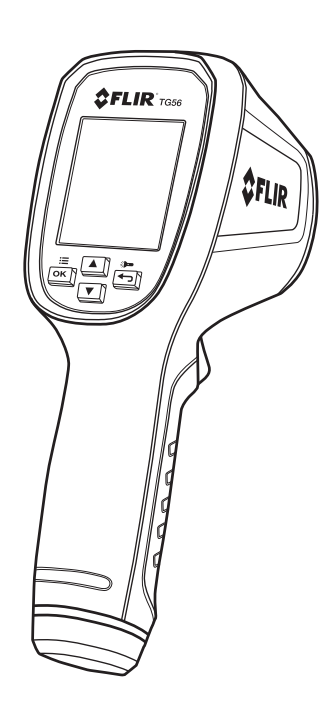

# *Содержание*

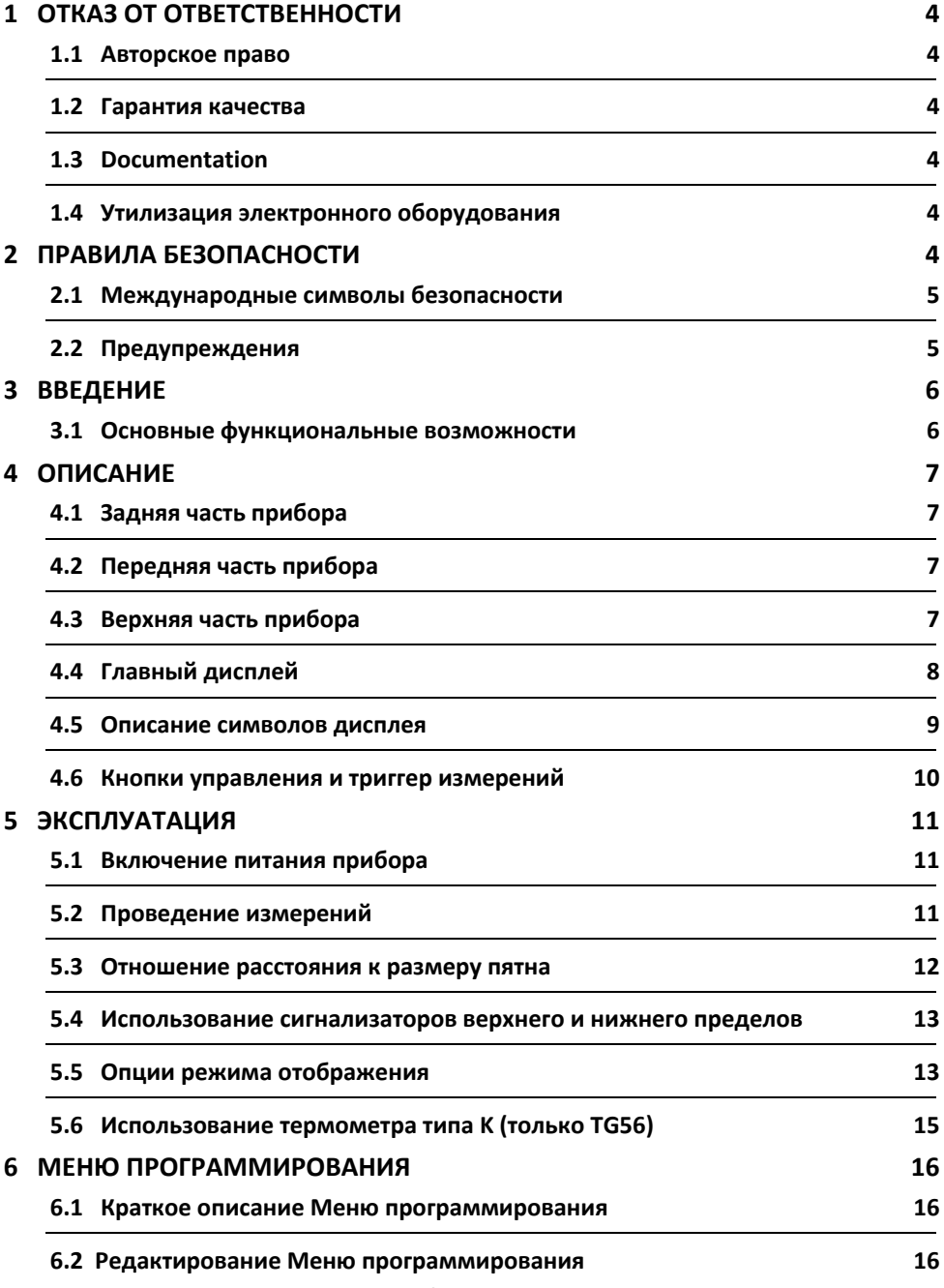

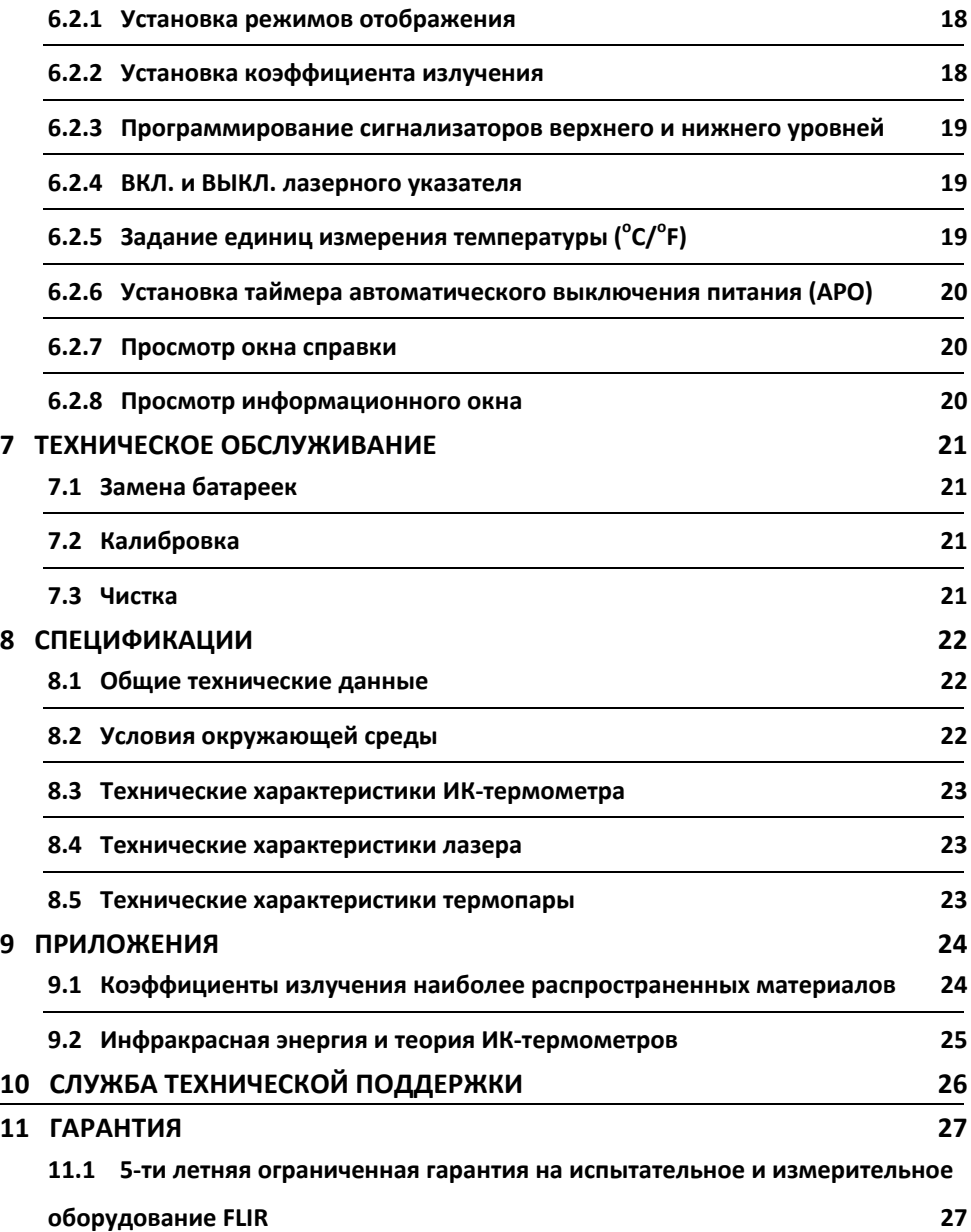

## **1 Отказ от ответственности**

## **1.1 Авторское право**

© FLIR Systems, Inc., 2015 г. Все права защищены во всех странах мира. Отдельные части программного обеспечения, включая исходный код, не могут быть воспроизведены, переданы, преобразованы или переведены на какой‐либо язык или на язык программирования в любой форме или любым способом (электронным, магнитным, оптическим, ручным и т. д.) без предварительного письменного разрешения компании FLIR Systems.

Документацию целиком и отдельные ее части запрещается копировать, фотокопировать, воспроизводить, переводить или передавать на любой электронный носитель или преобразовывать в вид, пригодный для машинного считывания, без предварительного письменного разрешения компании FLIR Systems.

Названия и знаки на изделии являются торговыми марками или зарегистрированными торговыми марками компании FLIR Systems и/или ее филиалов. Все прочие упомянутые в документе торговые марки, торговые названия или названия компаний используются исключительно для идентификации и являются собственностью соответствующих владельцев.

## **1.2 Гарантия качества**

Эти изделия спроектированы и изготовлены в соответствии с требованиями системы управления качеством, сертифицированной по стандарту ISO 9001.

Компания FLIR Systems постоянно работает над улучшением своих изделий. В связи с этим мы оставляем за собой право без уведомления вносить в изделия изменения и усовершенствования.

## **1.3 Documentation**

Актуальные руководства и оповещения можно найти на вкладке Download по адресу http://support.flir.com. Регистрация через Интернет занимает всего несколько минут. На странице загрузки вы также найдете новейшие версии руководств для других наших изделий, включая те, которые уже устарели и больше не выпускаются.

## **1.4 Утилизация электронного оборудования**

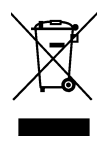

Как и большинство электронных устройств, это оборудование должно быть утилизировано без нанесения вреда окружающей среде и в соответствии с существующими правилами утилизации электронного оборудования. Для получения дополнительной информации обращайтесь к представителю компании FLIR Systems.

#### Правила безопасности  $\mathbf{z}$

#### 2.1 Международные символы безопасности

Данный символ, при размешении его рядом с другим символом или клеммой. указывает на то, что пользователю необходимо получить дополнительную

информацию в руковолстве.

### 2.2 Предупреждения

- Ненадлежащее использование этого устройства может привести к повреждению  $\circ$ измерительного прибора.
- Перед началом использования этого устройства, пожалуйста, внимательно  $\Omega$ прочитайте и поймите содержание Руководства пользователя и другой прилагаемой документации.
- Будьте осторожны при включенном лазерном указателе класса 1. Не направляйте луч  $\circ$ в свои глаза или глаза другого человека; даже отраженный от любой поверхности луч опасен для зрения.
- Подробную информацию о характеристиках лазера можно найти в разделе  $\cap$ спецификаций.

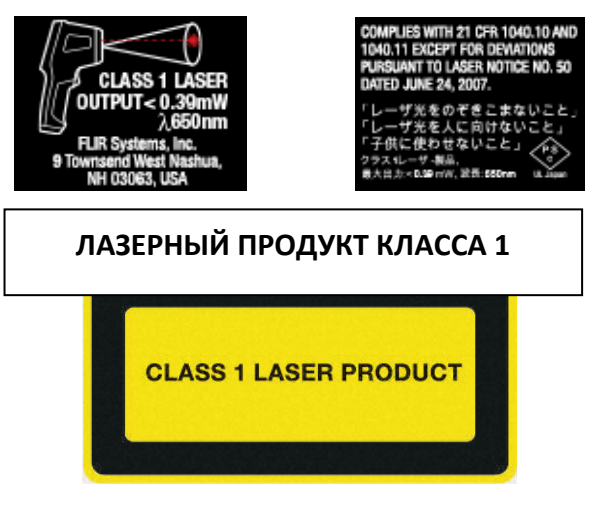

IEC 60825-1 вып. 2 (2007)

ВНИМАНИЕ: Использование элементов управления или настроек, а также выполнение процедур, не указанных здесь, может привести к опасному радиационному облучению.

#### 3. Введение

Благодарим вас за выбор ИК-термометра FLIR. Перед поставкой прибор проходит все испытания и калибровку, при правильном использовании он обеспечит надежную эксплуатацию в течение многих лет. Зайдите на наш сайт техподдержки ww.flir.com/testwarranty для регистрации устройства, проверки наличия обновленной версии настоящего Руководства пользователя и доступных обновленных версий продукта, а также для связи со службой поддержки клиентов.

## 3.1 Основные функциональные возможности

- Интуитивно понятный и полностью программируемый тепловизионный ИКтермометр
- Быстрая загрузка (примерно одна секунда)
- Яркий, легко читаемый цветной дисплей
- Лазерный указатель, обеспечивающий точность наведения
- Отношение расстояния к размеру пятна 30:1 (ТG56) и 24:1 (ТG54)
- Простое в использовании меню программирования для настройки параметров
- Быстрый выбор коэффициента излучения (4 предустановки и ручной режим) Для удобства пользования символы предустановок (предварительно заданных значений) коэффициента излучения наглядно представляют "текстуру" поверхности.
- Сигнализаторы верхнего и нижнего предела с условным цветовым кодом
- Режимы отображения: МІN, МАХ, Среднее значение, Дельта и Вывод 3 значений
- Вход для подключения термопар типа К (термометр TG56)
- Программируемая функция автоматического выключения питания
- Прочная промышленная конструкция
- Ремешок, крепящийся к рукоятке
- Переносное устройство с питанием от батарей
- Батарейный отсек, для открытия которого не требуется специальный инструмент (откручивающаяся торцевая крышка)

## **4 Описание**

## **4.1 Задняя часть прибора**

- 1. Цветной графический дисплей
- 2. Кнопка "вверх"
- 3. Кнопка "МЕНЮ/OK"
- 4. Кнопка "вниз"
- 5. Кнопка "НАЗАД/Пятно света"
- 6. Отсек батарей (внутри)
- 7. Для доступа к батарейкам открутите торцевую крышку

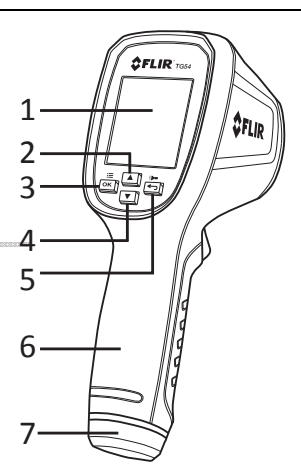

## **4.2 Передняя часть прибора**

- 1. Линза лазерного указателя
- 2. Пятно света
- 3. Линза ИК‐термометра
- 4. Триггер измерений (кнопка запуска измерений)
- 5. Ушко для крепления ремешка

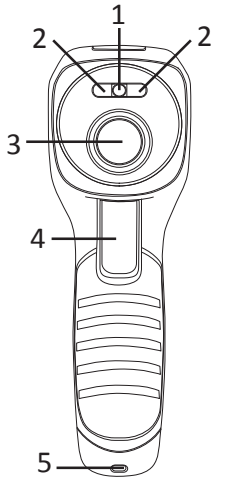

**Рис. 4‐1. Вид сзади** 

**Рис. 4‐2. Вид спереди** 

# 1 2

#### **Рис. 4‐3. Вид сверху**

- **4.3 Верхняя часть прибора** 
	- 1. Информационный текст и иллюстрации
	- 2. Гнездо для подключения термопары типа К (TG56)

## **4.4 Главный дисплей**

#### **4.4.1 Индикация на главном дисплее (TG54)**

- 1. Лазерный указатель активен
- 2. Триггер измерений нажат (режим сканирования)
- 3. Местоположение символа режима (символ появляется в режиме отображения трех значений)
- 4. Местоположение символа сигнализации (символ появляется в режиме двойной сигнализации)
- 5. Пятно света активно
- 6. Заряд батарейки
- 7. Настройка коэффициента излучения (появляется текстурный символ предустановки)
- 8. Символ текущего значения
- 9. Символ "Второе из последних измерений"
- 10. Символ "Третье из последних измерений"
- 11. Единица измерений температуры
- 12. Цифровая индикация текущего значения
- 13. Цифровая индикация второго из последних измерений
- 14. Цифровая индикация третьего из последних измерений

#### **4.4.2 Индикация на главном дисплее (TG56)**

- 1. Лазерный указатель активен
- 2. Триггер измерений нажат (режим сканирования)
- 3. Местоположение символа режима (символ появляется в режиме "термопара")
- 4. Местоположение символа сигнализации (символ появляется в режиме двойной сигнализации)
- 5. Пятно света активно
- 6. Заряд батарейки
- 7. Настройка коэффициента излучения
- 8. Термопара подключена к прибору
- 9. Символ "Дельта" (Макс. значение минус мин. значение)
- 10. Единица измерений температуры
- 11. Цифровая индикация текущего значения
- 12. Цифровая индикация значения, измеренного термопарой
- 13. Значение дельты (макс. значение минус мин. значение)

**Примечание:** Некоторые символы не представлены на Рис. 4‐4 и 4‐5. Однако, описание отсутствующих символов можно найти в Разделе 4.5 "*Описание символов дисплея",* а также, при необходимости, в других разделах настоящего Руководства.

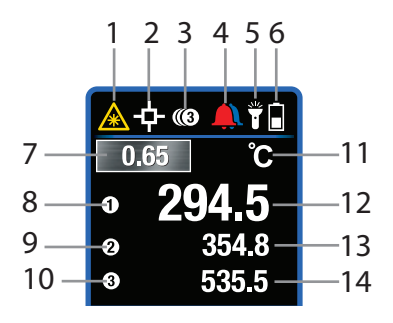

**Рис. 4‐4.** Индикация на главном дисплее

(TG54)

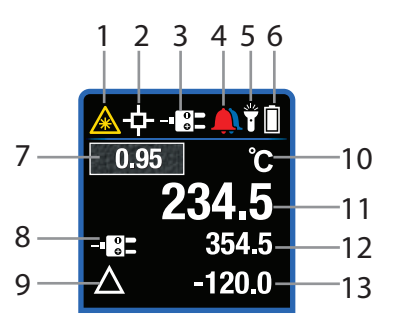

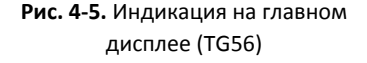

## **4.5 Описание символов дисплея**

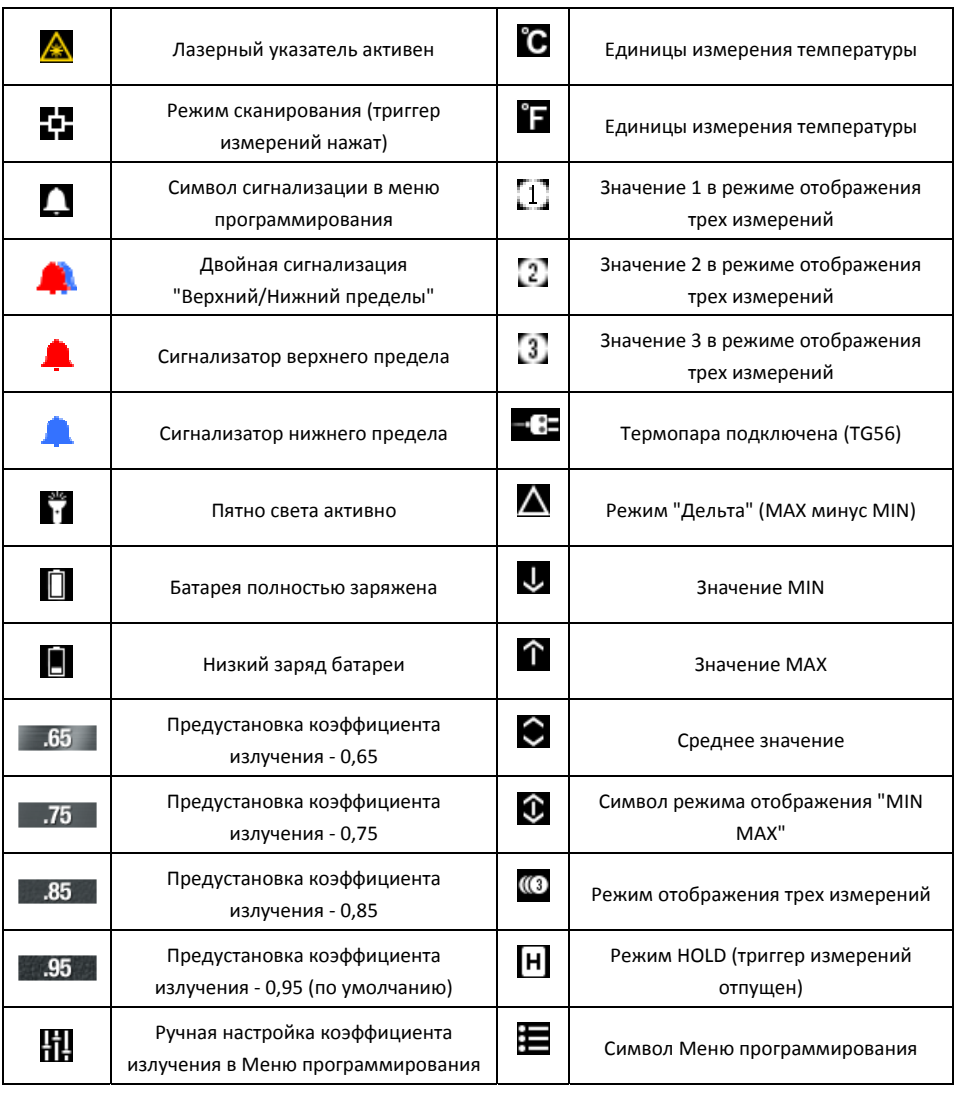

## **Рис. 4‐6.** Таблица символов

## **4.6 Кнопки управления и триггер измерений**

Устройства серии TG имеют четыре (4) кнопки управления (помимо триггера измерений),

которые расположены прямо под дисплеем.

**Рекомендация**: Нажимайте кнопки управления большим пальцем, а триггер измерений ‐

указательным.

# **Кнопка "НАЗАД / Пятно света"**

Длинное нажатие на кнопку включает/выключает пятно света; короткое нажатие приводит к выходу их Меню программирования.

## **Кнопка "OK/МЕНЮ"**

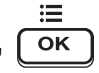

При длинном нажатии на кнопку вы получаете доступ к Меню программирования; короткое нажатие используется для подтверждения/открытия параметра меню и переключения/выбора опции меню.

# **КНОПКИ НАВИГАЦИИ СО СТРЕЛКАМИ "ВВЕРХ/ВНИЗ"**

Переход по пунктам Меню программирования.

Переключение между тремя режимами отображения (оперативные клавиши, позволяющие переходить из одного режима отображения в другой без захода в Меню программирования); подробную информацию можно найти в Разделе 5.5 "*Опции режима отображения данных*".

## **ТРИГГЕР ИЗМЕРЕНИЙ**

Для включения питания прибора и проведения измерений нажмите и удерживайте триггер в течение одной секунды.

Отпустите триггер, после чего на дисплей выводится измеренное значение (прибор автоматически выключается через 5, 10 или 20 секунд; требуемый период можно задать в Меню программирования, см. Раздел 6).

# **5 Эксплуатация**

## **5.1 Включение питания прибора**

- 1. Нажмите и удерживайте триггер измерений в течение примерно одной секунды, чтобы включить прибор и начать сканирование температуры поверхности.
- 2. Питание приборов серии TG осуществляется от трех (3) батареек 1,5В типа AAA. Батарейки расположены внутри прибора (открутите торцевую крышку для получения доступа к элементам питания). Дополнительные сведения см. в Разделе 7 "*Техническое обслуживание*".
- 3. Индикатор заряда батарейки **Потображается в правом верхнем углу дисплея**. При полном заряде батарейки индикатор состояния полностью заполнен белым цветом; по мере уменьшения заряда начинает преобладать серый цвет. Когда индикатор заряда батарейки выглядит, как пустой (темный цвет), необходимо заменить батарейки. Следует отметить, что значения температуры, отображаемые при "пустом" индикаторе заряда, будут точными. Точность измерений обеспечивается до момента отключения прибора.
- 4. Приборы серии TG имеют программируемую функцию автоматического выключения питания (APO) ‐ после отпускания триггера измерений устройство автоматически отключается (через 5, 10 или 20 секунд). Инструкции по настройке функции APO изложены в Разделе 6 "*Меню программирования*"*.*

## **5.2 Проведение измерений**

- 1. Нажмите и удерживайте триггер измерений в течение одной секунды.
- 2. Удерживая триггер в нажатом положении, проведите сканирование тестируемой поверхности. Используйте лазерный указатель для наведения на цель. Обращаем внимание на то, что при нажатом триггере на дисплее появляется символ сканирования  $\blacksquare$ и символ лазерного указателя
- 3. Во время сканирования вы можете считывать значение температуры и другую информацию на дисплее. Если значение измерения превышает номинальный диапазон, на дисплее появляется индикатор "OL". См. Раздел 4.4 "*Описание главного дисплея*" и Раздел 4.5 "*Описание символов дисплея*".
- 4. Процедура задания единиц измерения температуры (°С/°F) описана в Разделе 6 "*Меню программирования*"*.*
- 5. При отпускании триггера измерений символы сканирования и лазерного указателя исчезают, а вместо них на дисплей выводится символ  $\textbf{H}$  (HOLD) и измеренное

значение температуры в течение запрограммированного периода времени (5, 10 или 20 секунд), после чего прибор автоматически выключается. Процедура задания времени автоматического выключения питания описана в Разделе 6 "*Меню программирования*"*.*

- 6. Лазерный указатель направляется на измеряемое "пятно". Лазерный указатель можно отключить в Меню программирования.
- 7. На этом этапе вам необходимо ознакомиться с положениями, изложенными в Разделе 9.2 "*Инфракрасная энергия и теория ИК‐термометров*" и Разделе 5.3 "*Отношение расстояния к размеру пятна*".

### **5.3 Отношение расстояния к размеру пятна**

## **Отношение расстояния к размеру пятна (D:S) термометра TG54 составляет 24:1** С расстояния 24 дюйма термометр TG54 изменяет среднюю температуру пятна диаметром 1 дюйм. С расстояния 48 дюймов диаметр пятна будет составлять 2 дюйма, а с расстояния 72 дюйма ‐ 3 дюйма. Температура отображается в центре дисплея. Примеры отношения расстояния к диаметру пятна представлены на Рис. 5‐1 (a) ниже.

#### **Отношение расстояния к размеру пятна (D:S) термометра TG56 составляет 30:1**

С расстояния 30 дюймов термометр TG56 изменяет среднюю температуру пятна диаметром 1 дюйм. С расстояния 60 дюймов диаметр пятна будет составлять 2 дюйма, а с расстояния 90 дюймов ‐ 3 дюйма. Температура отображается в центре дисплея. Примеры отношения расстояния к диаметру пятна представлены на Рис. 5‐1 (b) ниже.

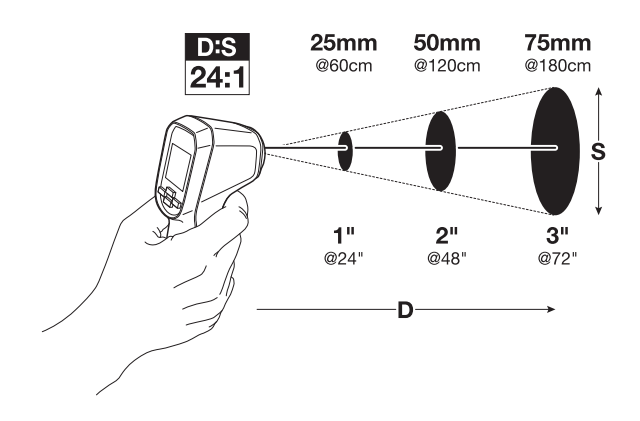

#### **Рис. 5‐1 (a). Отношение расстояния к размеру пятна 24:1 (TG54)**

#### **Рис. 5‐1 (b). Отношение расстояния к размеру пятна 30:1 (TG56)**

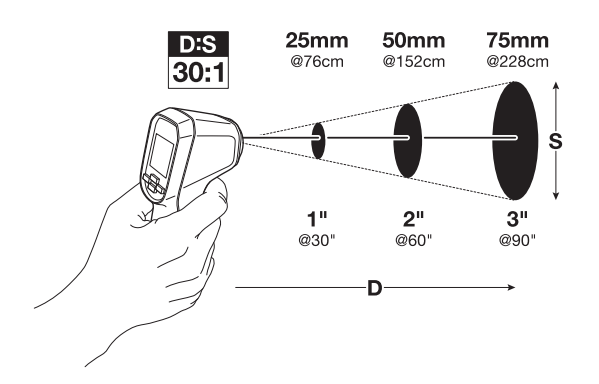

#### **5.4 Использование сигнализаторов верхнего и нижнего пределов**

Функция сигнализации верхнего и нижнего пределов позволяет пользователю устанавливать следующие пороговые значения: "только верхний предел", "только нижний предел" или "верхний и нижний пределы". При выходе параметров за пределы пороговых значений появляется визуальный сигнал тревоги.

После включения сигнализаторов на дисплей выводится красный символ сигнализации верхнего предела <u>А</u>, синий символ сигнализации нижнего предела А или красно-синий символ сигнализации верхнего/нижнего пределов .

Процесс установки сигнализаторов верхнего, нижнего или верхнего/нижнего пределов описан в Разделе 6 "*Меню программирования*".

При превышении порогового значения прибор информирует об этом пользователя, меняя цвет цифр индикации значений температуры (красный ‐ срабатывание сигнализации по верхнему пределу, синий ‐ срабатывание по нижнему пределу).

Если сигнализация выключена (в Меню программирования выбран пункт $\bigcirc$ ), функция сигнализации не активна, и значок колокольчика не выводится на главном дисплее.

### **5.5 Опции режима отображения**

Существуют три (3) режима отображения, которые описаны ниже. Для выбора режима отображения следуйте инструкциям Раздела 6 "*Меню программирования*" или используйте быстрый переход, нажимая кнопки со стрелками в обычном режиме работы для переключения между режимами.

#### **5.5.1 Режим отображения MIN‐MAX**

- В режиме MIN‐MAX на дисплей выводятся наибольшее и наименьшее из значений, зарегистрированных с момента нажатия триггера измерений, наряду со значениями в режиме реальном времени. После отпускания триггера на дисплее сохраняются значения MIN‐MAX и значение в режиме реального времени до тех пор, пока прибор не выключится автоматически.
- $\bullet$  Если выбран режим MIN-MAX, на дисплей выводится символ MIN-MAX  $\bigcirc$ (посередине верхнего ряда символов).
- Значение, помеченное символом MAX  $\bigcap$ , является максимальным значением, а значение с символом MIN  $\bigcup$  - минимальным значением. Значение в режиме реального времени выводится на своем обычном месте в центре (более крупные цифры).

#### **5.5.2 Режим отображения "Среднее значение/Дельта"**

- В режиме отображения "Среднее значение/Дельта" прибор показывает среднее значение температуры, значение в режиме реального времени и дельту температур (разность между значениями MAX и MIN).
- Если выбран режим "Среднее значение/Дельта", на дисплей выводится символ "дельта" (посередине верхнего ряда символов).
- Среднее значение помечается соответствующим символом  $\bigcirc$ , а разность между значениями MAX и MIN выводится рядом со вторым символом "дельта"  $\bigwedge$ , расположенным в нижней половине дисплея. Значение в режиме реального времени выводится на своем обычном месте в центре.
- При нажатом триггере прибор рассчитывает скользящее среднее со скоростью 10 значений в секунду (частота дискретизации 10Гц) в течение не более 10 минут (6000 замеров). При отпускании триггера скользящее среднее сбрасывается.

#### **5.5.3 Режим отображения трех измерений**

- В режиме отображения трех измерений на экран выводятся значения трех последних измерений. См. Рис. 4‐4.
- Текущее значение выводится в центре, второе из последних измерений помечается символом 2, а третье из последних измерений - символом 3.
- Значения на этих позициях меняются каждый раз после отпускания триггера в соответствии с новыми измерениями. Кроме того, если цифры индикации меняли свой цвет (в соответствии с условиями срабатывания сигнализации), этот цвет сохраняется вместе со значениями по мере их продвижения с позиции 1 к позиции 3.
- Если выбран режим отображения трех измерений, на дисплей выводится символ (посередине верхнего ряда символов).

## **5.6 Использование термометра типа K (только TG56)**

В верхней части прибора TG56 находится гнездо для подключения термопары типа K. Штекер термопары имеет широкий и тонкий соединительный переходник; осторожно вставьте термопару, соблюдая правильную ориентацию; не прилагайте усилие при установке в гнездо.

После подключения термопары на экран прибора выводится значение температуры поверхности в месте касания термопары (обозначается символом  $\P_i$ . а также значение, измеренное ИК‐термометром.

После подключения термопары в области режима отображения данных (середина верхнего ряда символов) появляется символ термопары  $\blacksquare$ . Разница между показаниями ИК-термометра и термопары выводится рядом с символом дельты  $\bigwedge$ . После подключения термопары к прибору другие рабочие режимы становятся недоступными.

#### **5.6.1 Использование термометра типа K для задания коэффициента излучения**

- 1. Измерьте поверхность тестируемой поверхности с помощью ИК‐термометра.
- 2. Измерьте ту же поверхность с помощью термометра с термопарой типа К.
- 3. Определите разницу (дельту) между этими двумя показаниями.
- 4. Теперь скорректируйте коэффициент излучения в Меню программирования (Раздел 6) таким образом, чтобы показание ИК‐термометра соответствовало показанию термометра типа К.
- 5. По окончании настройки значение коэффициента излучения будет соответствовать выбранной поверхности.

#### **Примечания в отношении термопары**:

- *Поставляемая термопара общего назначения не предназначена для всего диапазона измерений прибора. Измерение температуры, выходящей за пределы диапазона, оговоренного в спецификации на термопару, может привести к ее повреждению. Всегда используйте термопару, технические характеристики которой соответствуют предполагаемому применению. Подробную информацию о диапазонах измеряемых температур прибора и термопары можно найти в разделе спецификаций настоящего Руководства пользователя.*
- *При интерпретации значений, полученных от термопары, необходимо добавлять погрешность щупа термопары к погрешности прибора.*
- *ИК‐термометр усредняет более крупную область по сравнению со щупом термопары; таким образом, процедура корректировки, описанная в Разделе 5.6.1, представляет собой аппроксимацию.*

# **6 Меню программирования**

#### **6.1 Краткое описание Меню программирования**

Меню программирование дает пользователю возможность для осуществления разнообразных настроек устройств серии TG. Конкретная информация о редактировании Меню программирования представлена в Таблице ниже (Рис. 6‐1) и последующих разделах. Изменения в меню сохраняются, даже если питание прибора не включено.

### **6.2 Редактирование Меню программирования**

- 1. Нажмите и удерживайте триггер измерений в течение одной секунды, чтобы включить прибор.
- 2. Нажмите и удерживайте "Меню" для входа в Меню программирования. В левом верхнем углу появится символ меню  $\equiv$ .
- 3. Используйте кнопки со стрелками для перемещения по пунктам и страницам меню (не все пункты меню могут помещаться на одной странице; для перемещения по страницам используйте кнопки со стрелками).
- 4. Текущая опция подсвечивается.
- 5. Имеются четыре типа пунктов меню:
	- a. Пункты, переключаемые кнопкой "Меню" (пункты с двумя вариантами выбора); к ним относятся: Лазер (ВКЛ./ВЫКЛ.) и Единицы измерения температуры ( $^{\circ}$ С/ $^{\circ}$ F).
	- b. Пункты, выбираемые несколькими нажатиями кнопки "Меню"; к ним относятся: Режим отображения  $\Box$  и АРО  $\Box$ .
	- с. Пункты, просматриваемые нажатием кнопки "Меню" (окна Информация **[i]** и Справка  $(2)$
	- d. Пункты, открываемые нажатием кнопки "Меню" для последующего редактирования (режимы "Коэффициент излучения"  $\left\{ \right.$  и "Сигнализация"  $\left\{ \right\}$
- 6. Каждый пункт меню подробно описан в последующих разделах.

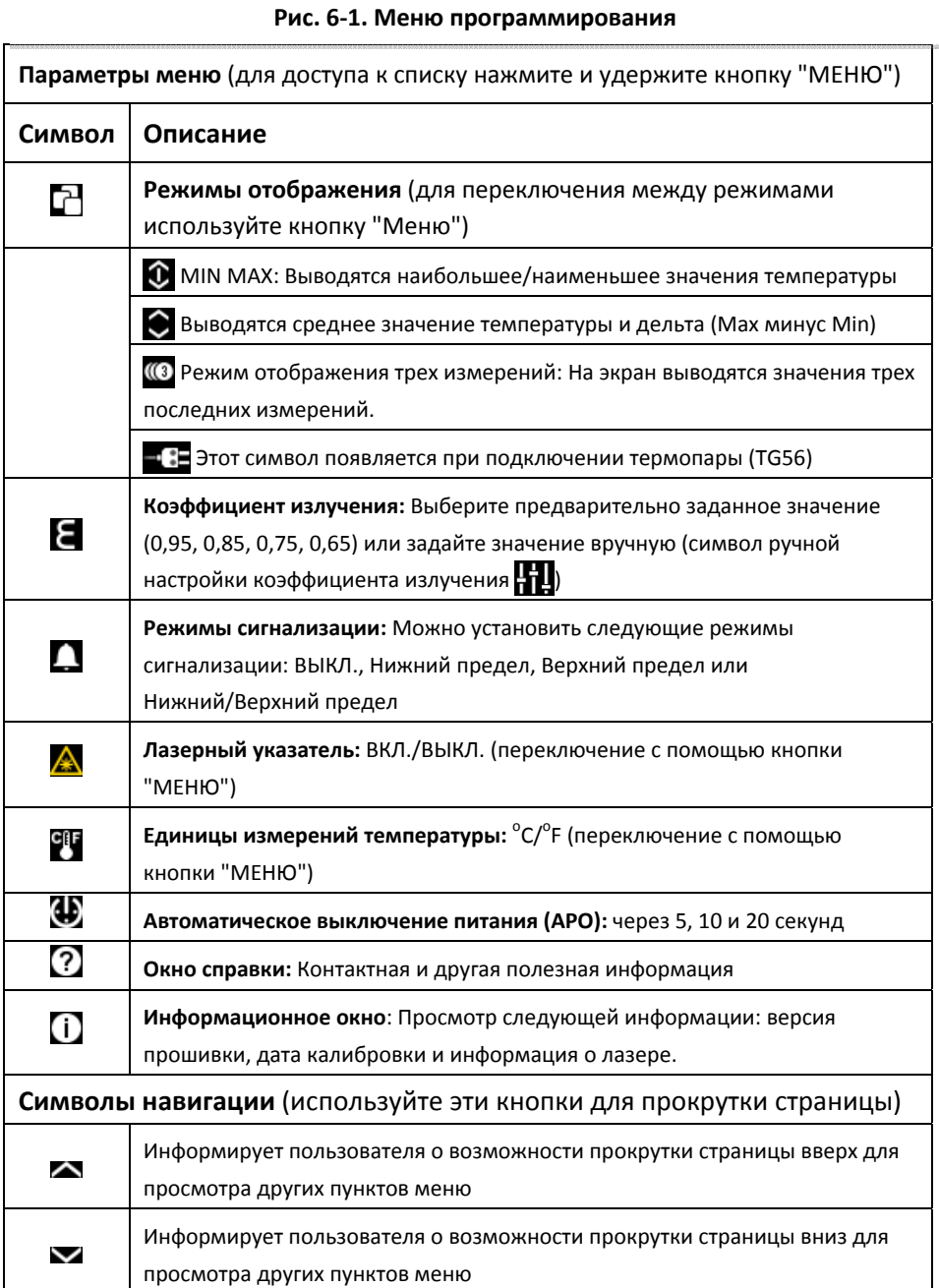

#### 6.2.1 Установка режимов отображения

Нажмите и удерживайте кнопку "Меню", чтобы войти в Меню программирования, и прокрутите до символа Режима отображения  $\Box$ . С помощью кнопки "Меню" выберите нужный режим.

- 1. МІН-МАХ О: Выводятся наибольшее и наименьшее значения температуры.
- 2. Режим "Среднее значение" Выводятся среднее значение температуры и дельта (Мах минус Min).
- 3. Режим отображения трех измерений (3: На экран выводятся значения трех последних измерений.

Для получения дополнительной информации о режиме отображения см. Раздел 5 "Эксплуатация".

После подключения термопары (только ТG56) в меню режима отображения выводится только символ термопары  $\blacksquare$ . а все другие функции блокируются до отсоединения термопары.

#### 6.2.2 Установка коэффициента излучения

Коэффициент излучения регулируется с шагом 0,01 в диапазоне от 0,10 до 0,99; значение по умолчанию - 0.95. Перечень наиболее распространенных материалов с указанием их коэффициентов излучения приведен в Приложении.

- помощью кнопок со стрелками прокрутите до символа коэффициента излучения
- 2. Нажмите "Меню", чтобы открыть этот пункт меню.
- 3. ПРЕДУСТАНОВКИ КОЭФФИЦИЕНТА ИЗЛУЧЕНИЯ: С помощью кнопок со стрелками перейдите к одному из предварительно заданных коэффициентов излучения (0,95, 0,85, 0,75 или 0,65), а затем нажмите "Меню" для подтверждения. Прибор запоминает сделанный выбор и возвращается в Меню программирования.
- 4. РУЧНАЯ НАСТРОЙКА КОЭФФИЦИЕНТА ИЗЛУЧЕНИЯ: С помощью кнопок со стрелками перейдите к символу ручной настройки коэффициента излучения НП и нажмите "Меню". Используя кнопки со стрелками, выберите нужный коэффициент излучения (от 0,10 до 0.99), а затем нажмите "Меню" для подтверждения.
- 5. Нажмите кнопку "Назад" ( $\Longleftrightarrow$ ), чтобы возвратиться в Меню программирования.
- 6. Используйте кнопки со стрелками для выбора другого пункта меню или нажмите для возврата в обычный режим работы.
- 7. В обычном режиме работе на дисплей выводится текстурированный блок, если используется одна из предустановок; в противном случае, значение коэффициента излучения выводится без текстурированного блока. Текстура блока предустановки представляет собой имитацию поверхности, коэффициент излучения которой близок к выбранному значению.

#### 6.2.3 Программирование сигнализаторов верхнего и нижнего уровней

Имеющиеся опции: Выключить сигнализацию (серый круговой символ), Сигнализация только по верхнему (красный) или нижнему (синий) пределу или Сигнализация по верхнему и нижнему пределам (красно-синий символ).

- 1. Нажмите и удерживайте "Меню", чтобы войти в Меню программирования, и прокрутите до символа сигнализации  $\Box$
- 2. Нажмите "Меню", чтобы открыть пункт меню, после чего с помощью этой же кнопки выберите нужный режим: ВЫКЛ. (), Верхний предел **Да**, Нижний предел Да, или Верхний/Нижний пределы **1994**
- 3. Если вы выбрали режим ВЫКЛ. (), нажмите ( +), чтобы вернуться в Меню программирования.
- 4. При выборе любого другого режима: перейдите к полю пороговых значений сигнализации и задайте величину Верхнего, Нижнего или (комбинации) Верхнего и Нижнего пределов. Например, если выбран сигнализатор нижнего предела:
	- а) С помощью кнопки со стрелкой перейдите к цифровым индикаторам порогового значения сигнализации и нажмите "Меню".
	- b) С помощью кнопок со стрелками выберите необходимое пороговое значение сигнализации по нижнему пределу.
	- с) Нажмите "Меню" для подтверждения и нажмите [45] для возврата в Меню программирования
- 5. Выполните описанные выше действия для программирования других режимов сигнализации. Обращаем внимание на то, что пороговое значение сигнализации по верхнему пределу не может быть меньше порогового значения по нижнему пределу, и наоборот.
- 6. Для получения дополнительной информации о работе сигнализации см. Раздел 5 "Эксплуатация".

#### 6.2.4 ВКЛ. и ВЫКЛ. лазерного указателя

- 1. Нажмите и удерживайте "Меню" и с помощью кнопок со стрелками перейдите к символу лазерного указателя А.
- 2. С помощью кнопки "Меню" вы можете ВКЛ./ВЫКЛ. лазерный указатель.
- 3. Сделав выбор, используйте кнопки со стрелками для перехода к другому пункту меню или нажмите  $\Box$  для возврата в обычный режим работы.

### 6.2.5 Задание единиц измерения температуры (°C/°F)

1. Нажмите и удерживайте "Меню" и с помощью кнопок со стрелками перейдите к символу единиц измерения **GIF**.

Идентификатор документа: TG54 TG56-ru-RU AA

- 2. С помощью кнопки "Меню" выберите нужную единицу измерения.
- 3. Сделав выбор, используйте кнопки со стрелками для перехода к другому пункту меню или нажмите для возврата в обычный режим работы.

#### **6.2.6 Установка таймера автоматического выключения питания (APO)**

По окончании измерения и после отпускания триггера измеренные данные остаются на дисплее в течение определенного периода времени, после чего прибор автоматически выключается. Можно установить следующие промежутки времени до выключения питания: 5, 10 или 20 секунд.

- 1. Нажмите и удерживайте "Меню" и с помощью кнопок со стрелками перейдите к символу АРО (1).
- 2. С помощью кнопки "Меню" выберите нужный интервал: 5, 10 или 20 секунд.
- 3. Сделав выбор, используйте кнопки со стрелками для перехода к другому пункту меню или нажмите  $\leftarrow$  для возврата в обычный режим работы.

#### **6.2.7 Просмотр окна справки**

В Меню программирования можно выбрать окно справки, чтобы просмотреть контактную информацию компании FLIR и другие полезные данные.

- 1. Нажмите и удерживайте "Меню" и с помощью кнопок со стрелками перейдите к символу окна справки  $\Omega$ .
- 2. Нажмите "Меню", чтобы открыть этот пункт меню.
- 3. Изучите информацию.
- 4. Нажмите **+** для возврата.

#### **6.2.8 Просмотр информационного окна**

В Меню программирования можно выбрать информационное окно, чтобы получить информацию о версии прошивки прибора и дате калибровке.

- 1. Нажмите и удерживайте "Меню" и с помощью кнопок со стрелками перейдите к символу информационного окна ...
- 2. Нажмите "Меню", чтобы открыть этот пункт меню.
- 3. Просмотрите информацию о версии прошивки  $\blacksquare$  дате калибровке  $\blacksquare$  и лазере .
- 4. Нажмите ( Для возврата.

## **7 Техническое обслуживание**

#### **7.1 Замена батареек**

- Питание приборов серии TG осуществляется от трех (3) батареек 1,5В типа AAA.
- Батарейки расположены в отсеке, находящемся внутри рукоятки прибора. Для доступа к батарейному отсеку открутите крышку в нижней части рукоятки прибора.
- Вытяните отсек из рукоятки, запомнив его ориентацию.
- Замените батарейки, соблюдая полярность.
- Вставьте отсек в рукоятку, сохранив первоначальную ориентацию.
- Закрутите крышку на рукоятке.

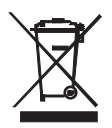

Не выбрасывайте изношенные батареи и аккумуляторы вместе с бытовым мусором.

Закон обязывает потребителей сдавать использованные батареи в соответствующие пункты приема вторсырья, магазин, где они были куплены, или в любую точку продажи батарей.

#### **7.2 Калибровка**

Перед отгрузкой прибор проходит калибровку на заводе‐изготовителе. При необходимости проведения калибровки, пожалуйста, обратитесь в местный сервисный центр FLIR. Приборы серии TG не предназначены для обслуживания пользователем, поэтому калибровка должна проводиться только обученным, квалифицированным персоналом компании FLIR.

#### **7.3 Чистка**

Протирайте корпус прибора сухой или влажной тканью по мере необходимости. Для удаления грязи и пятен с линз прибора и дисплея используйте высококачественные салфетки для чистки линз. Не используйте абразивные вещества или растворители для чистки корпуса, линз или дисплея прибора.

# **8 Спецификации**

## **8.1 Общие технические данные**

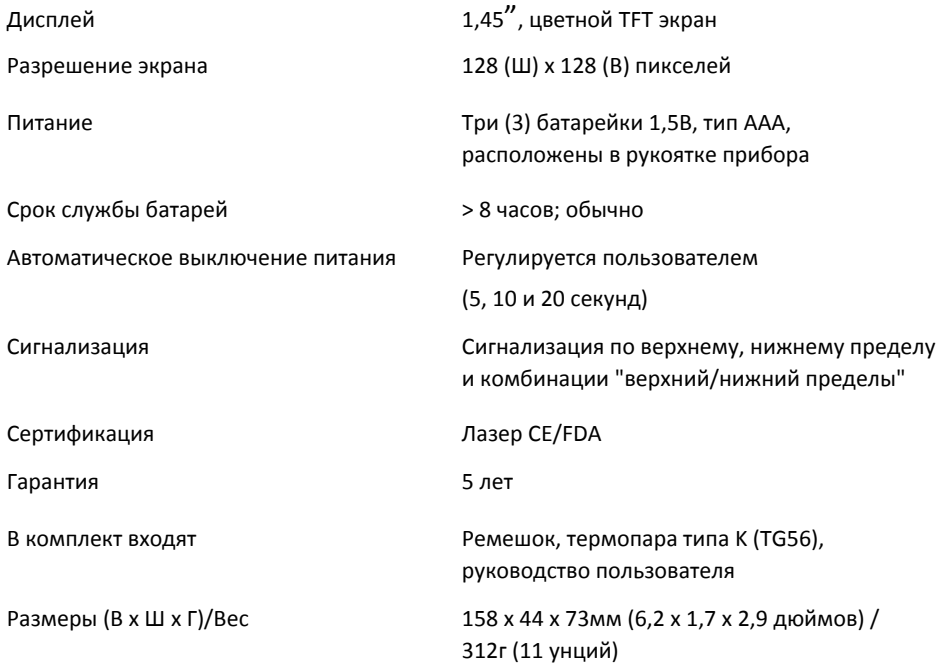

## **8.2 Условия окружающей среды**

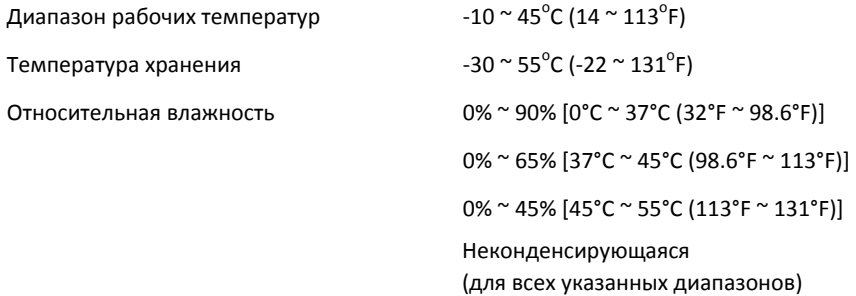

## **8.3 Технические характеристики ИК‐термометра**

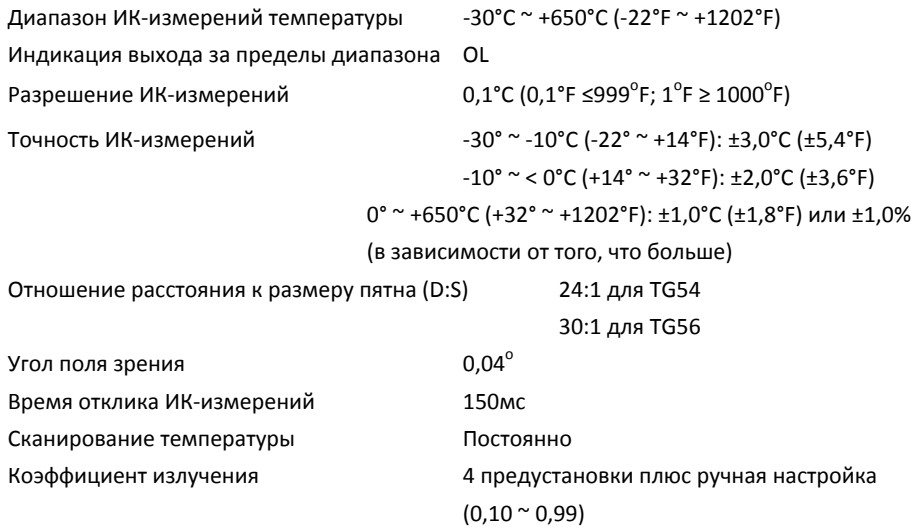

## **8.4 Технические характеристики лазера**

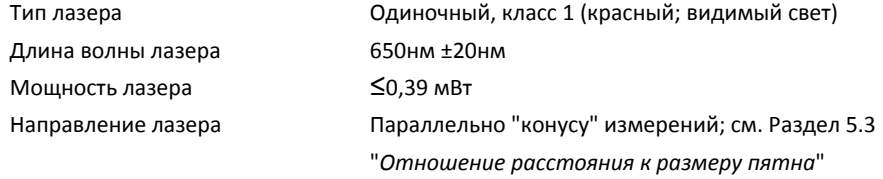

## **8.5 Технические характеристики термопары**

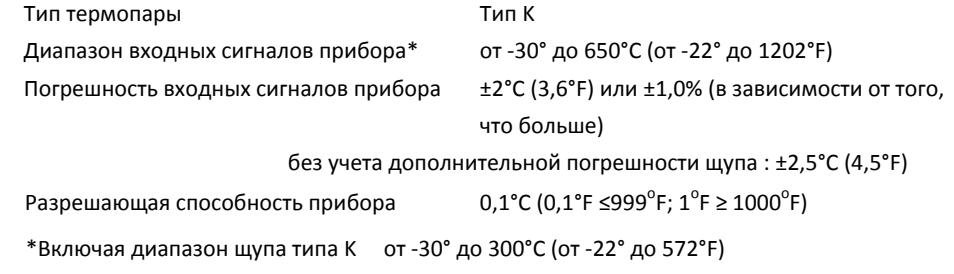

## **9 Приложения**

## **9.1 Коэффициенты излучения наиболее распространенных материалов**

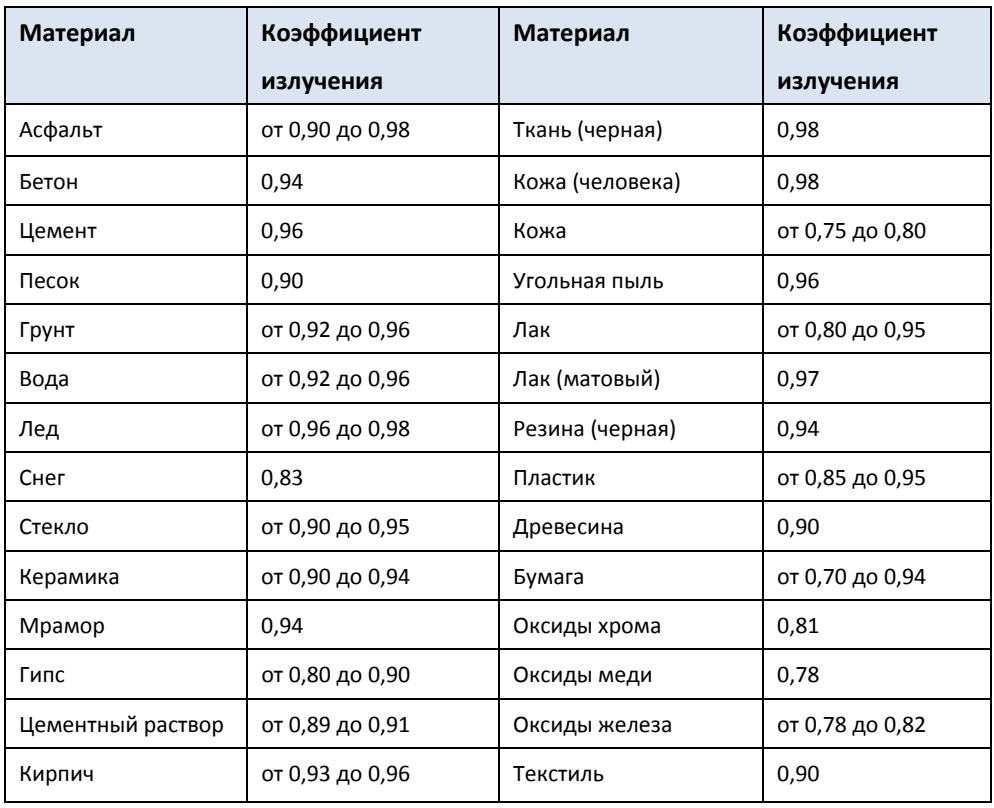

## **9.2 Инфракрасная энергия и теория ИК‐термометров**

Инфракрасная энергия является частью полного спектра излучения, именуемого электромагнитным спектром. Электромагнитный спектр включает в себя гамма‐лучи, рентгеновское, ультрафиолетовое, оптическое и инфракрасное излучение, а также электромагнитные микро‐ (RADAR) и радиоволны. Единственная разница заключается в их длине волны или частоте. Все эти виды излучения распространяются со скоростью света. Инфракрасное излучение находится между оптическим и RADAR диапазонами электромагнитного спектра.

Основным источником инфракрасного излучения является тепловое излучение. Любой объект, обладающий температурой, излучает инфракрасный диапазон электромагнитного спектра. Даже объекты с чрезвычайно низкой температурой, такие как кубики льда, излучают инфракрасные лучи. Когда объект не достаточно нагрет, чтобы излучать видимый свет, он излучает большую часть своей энергии в виде инфракрасных лучей. Например, горячий уголь может не излучать свет, но он излучает инфракрасные лучи, которые мы ощущаем как тепло. Чем выше температура объекта, тем больше инфракрасных лучей он излучает.

ИК‐термометры измеряют температуру поверхности объекта. Оптика термометра воспринимает излучаемую, отражаемую и передаваемую энергию объекта.

Приборы серии TG преобразую воспринятую информацию (с наведением на цель с помощью лазера) в значения температуры, которые выводятся в виде текстовой информации в центре дисплея. Если значение измерения превышает номинальный диапазон, на дисплее появляется индикатор "OL".

Количество ИК‐энергии, излученной объектом, пропорционально температуре объекта и его способности излучать энергию. Эта способность получила название "коэффициент излучения", который зависит от материала объекта и отделки поверхности. Диапазон коэффициентов излучения: от 0,1 (объекты с сильной отражающей способностью) до 1,00 (плоские поверхности с черной отделкой).

Приборы серии TG имеют предварительно установленные значения коэффициента излучения, а также предлагают возможность установки значения коэффициента вручную. Имеются четыре (4) предустановки и возможность настройки коэффициента излучения в диапазоне от 0,10 до 0,99. Перечень наиболее распространенных материалов с указанием их коэффициентов излучения приведен в Приложении. Зайдите в Меню программирования (см. Раздел 6) для задания нужного коэффициента излучения.

# **10 Служба технической поддержки**

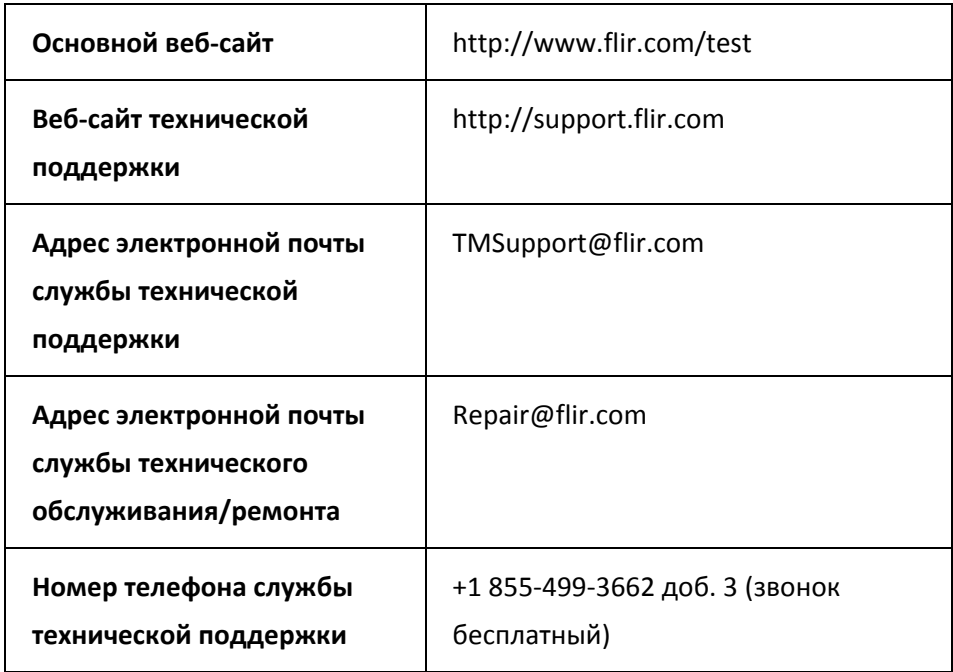

## **11 Гарантия**

## **11.1 5‐ти летняя ограниченная гарантия на испытательное и измерительное оборудование FLIR**

Удовлетворяющее требованиям (квалифицированное) испытательное и измерительное оборудование FLIR ("Изделие"), приобретенное непосредственно в компании FLIR Commercial Systems Inc., в одном из филиалов компании FLIR или у официального дистрибьютора или дилера компании FLIR и зарегистрированное Покупателем на сайте компании FLIR, подпадает под действие ограниченной гарантии компании FLIR в соответствии с условиями настоящего документа. Данная гарантия применима только к Квалифицированным изделиям (см. ниже), изготовленным и приобретенным после 1 апреля 2015 года.

ВНИМАТЕЛЬНО ПРОЧИТАЙТЕ ДАННЫЙ ДОКУМЕНТ. ЗДЕСЬ ПРИВЕДЕНА ВАЖНАЯ ИНФОРМАЦИЯ ОБ ИЗДЕЛИЯХ, ПОДПАДАЮЩИХ ПОД ОГРАНИЧЕННУЮ ГАРАНТИЮ, ОБЯЗАТЕЛЬСТВА ПОКУПАТЕЛЯ, ПОРЯДОК АКТИВАЦИИ ГАРАНТИИ, ОБЪЕМ ГАРАНТИИ, А ТАКЖЕ ДРУГИЕ ВАЖНЫЕ УСЛОВИЯ, ИСКЛЮЧЕНИЯ И ОТКАЗЫ ОТ ПРАВ.

1. РЕГИСТРАЦИЯ ПРОДУКТА. Для получения права на ограниченную гарантию компании FLIR Покупатель должен полностью зарегистрировать Изделие непосредственно на сайте компании FLIR по адресу

http://www.flir.com/testwarranty в течение шестидесяти (60) ДНЕЙ с момента покупки Изделия первым розничным покупателем ("Дата приобретения"). На квалифицированные ИЗДЕЛИЯ, КОТОРЫЕ НЕ БЫЛИ ЗАРЕГИСТРИРОВАНЫ НА САЙТЕ В ТЕЧЕНИЕ ШЕСТИДЕСЯТИ (60) ДНЕЙ С МОМЕНТА ПОКУПКИ, БУДЕТ РАСПРОСТРАНЯТЬСЯ ОГРАНИЧЕННАЯ ГОДОВАЯ ГАРАНТИЯ, СРОК ДЕЙСТВИЯ КОТОРОЙ ИСЧИСЛЯЕТСЯ С ДАТЫ ПРИОБРЕТЕНИЯ.

2. КВАЛИФИЦИРОВАННЫЕ ИЗДЕЛИЯ. После регистрации под действие ограниченной гарантии компании FLIR подпадает следующее испытательное и измерительное оборудование: TG5x, не включая принадлежности, на которые может распространяться собственная гарантия.

3. ГАРАНТИЙНЫЙ СРОК. Применимый срок ограниченной гарантии, отсчитываемый от даты приобретения, составляет:

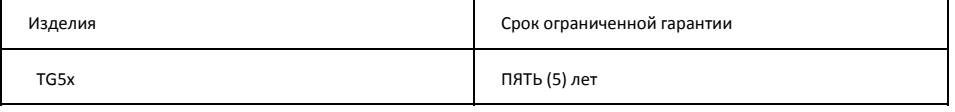

Любое Изделие, ремонтируемое или заменяемое по гарантии, покрывается данной ограниченной гарантией на сто восемьдесят дней (180) с даты возврата груза в компанию FLIR или на оставшийся период действующей гарантии, в зависимости от того, что больше.

4. ОГРАНИЧЕННАЯ ГАРАНТИЯ. Согласно условиям настоящей ограниченной гарантии, кроме исключений или отказов от прав в настоящем документе, компания FLIR гарантирует (с даты покупки), что все правильно зарегистрированные Изделия соответствуют опубликованным техническим характеристикам FLIR и не имеют дефектов материалов и изготовления в течение периода гарантии. ЕДИНСТВЕННЫМ И ИСКЛЮЧИТЕЛЬНЫМ ПРАВОМ ПОКУПАТЕЛЯ ПО ДАННОЙ ГАРАНТИИ, ПО УСМОТРЕНИЮ КОМПАНИИ FLIR, ЯВЛЯЕТСЯ РЕМОНТ ИЛИ ЗАМЕНА ДЕФЕКТНЫХ ИЗДЕЛИЙ СПОСОБОМ И ЦЕНТРОМ ОБСЛУЖИВАНИЯ, АВТОРИЗОВАННЫМ КОМПАНИЕЙ FLIR. ЕСЛИ ИСПОЛНЕНИЕ ДАННОГО ПРАВА ПРИЗНАЕТСЯ НЕДОСТАТОЧНЫМ, КОМПАНИЯ FLIR ВОЗВРАЩАЕТ ПОКУПАТЕЛЮ СТОИМОСТЬ ПОКУПКИ И БОЛЬШЕ НЕ НЕСЕТ НИКАКИХ ОБЯЗАТЕЛЬСТВ ПЕРЕД ПОКУПАТЕЛЕМ.

5. ОГРАНИЧЕНИЕ ГАРАНТИИ И ОТКАЗЫ ОТ ПРАВ. FLIR НЕ ДАЕТ ДРУГИХ ГАРАНТИЙ ЛЮБОГО ТИПА ОТНОСИТЕЛЬНО ИЗДЕЛИЙ. ВСЕ ДРУГИЕ ГАРАНТИИ, ЯВНО ВЫРАЖЕННЫЕ ИЛИ ПОДРАЗУМЕВАЕМЫЕ, ВКЛЮЧАЯ, ПОМИМО ПРОЧЕГО, ГАРАНТИИ КОММЕРЧЕСКОЙ ПРИГОДНОСТИ, СООТВЕТСТВИЯ КОНКРЕТНОЙ ЦЕЛИ (ДАЖЕ ЕСЛИ ПОКУПАТЕЛЬ УВЕДОМИЛ КОМПАНИЮ FLIR О ПЛАНИРУЕМОМ ИСПОЛЬЗОВАНИИ ИЗДЕЛИЙ), А ТАКЖЕ ОТСУТСТВИЕ НАРУШЕНИЙ, ЯВНО ИСКЛЮЧАЮТСЯ ИЗ НАСТОЯЩЕГО СОГЛАШЕНИЯ.

НАСТОЯЩАЯ ГАРАНТИЯ ЯВНО ИСКЛЮЧАЕТ ПЛАНОВОЕ ОБСЛУЖИВАНИЕ ИЗДЕЛИЯ, ОБНОВЛЕНИЯ ПРОГРАММНОГО ОБЕСПЕЧЕНИЯ, А ТАКЖЕ ЗАМЕНУ ПРЕДОХРАНИТЕЛЕЙ ИЛИ БАТАРЕЙ ОДНОРАЗОВОГО ИСПОЛЬЗОВАНИЯ. FLIR ПРЯМО УКАЗЫВАЕТ НА ТО, ЧТО ГАРАНТИЯ НЕ РАСПРОСТРАНЯЕТСЯ НА СЛУЧАИ ЗАЯВЛЕННОГО НЕСООТВЕТСТВИЯ ВСЛЕДСТВИЕ НОРМАЛЬНОГО ИЗНОСА, ИЗМЕНЕНИЯ, МОДИФИКАЦИИ, РЕМОНТА, ПОПЫТКИ РЕМОНТА, НЕПРАВИЛЬНОГО ИСПОЛЬЗОВАНИЯ, НЕПРАВИЛЬНОГО ОБСЛУЖИВАНИЯ, ХАЛАТНОСТИ, ПОВРЕЖДЕНИЯ, НЕПРАВИЛЬНОГО ХРАНЕНИЯ, НЕВЫПОЛНЕНИЯ ИНСТРУКЦИЙ К ИЗДЕЛИЮ, ПОРЧИ (СЛУЧАЙНОЙ ИЛИ ИНОЙ), ИЛИ ЛЮБОГО ДРУГОГО НЕПРАВИЛЬНОГО

FLIR TG54\_TG56 Руководство пользователя **27** Идентификатор документа: TG54\_TG56‐ru‐RU\_AA

ОБРАЩЕНИЯ С ИЗДЕЛИЯМИ ПО ВИНЕ ЛЮБОГО ЛИЦА КРОМЕ КОМПАНИИ FLIR ИЛИ ЛИЦА, ЯВНЫМ ОБРАЗОМ УПОЛНОМОЧЕННОГО КОМПАНИЕЙ FLIR.

НАСТОЯЩИЙ ДОКУМЕНТ СОСТАВЛЯЕТ ПОЛНОЕ СОГЛАШЕНИЕ О ГАРАНТИИ МЕЖДУ ПОКУПАТЕЛЕМ И КОМПАНИЕЙ FLIR И ЗАМЕНЯЕТ СОБОЙ ВСЕ ПРЕДЫДУЩИЕ ПЕРЕГОВОРЫ О ГАРАНТИИ, СОГЛАШЕНИЯ, ОБЕЩАНИЯ И ЗАЯВЛЕНИЯ МЕЖДУ ПОКУПАТЕЛЕМ И FLIR. НАСТОЯЩАЯ ГАРАНТИЯ НЕ ПОДЛЕЖИТ ИЗМЕНЕНИЯМ БЕЗ ПРЯМО ВЫРАЖЕННОГО ПИСЬМЕННОГО СОГЛАСИЯ КОМПАНИИ FLIR.

6. ВОЗВРАТ, РЕМОНТ И ЗАМЕНА ПО ГАРАНТИИ. Для осуществления ремонта или замены по гарантии Покупатель должен уведомить компанию FLIR в течение тридцати (30) дней после обнаружения любого видимого дефекта материалов или производства. Перед тем как Покупатель сможет вернуть Изделие для гарантийного обслуживания или ремонта, он сначала должен получить от FLIR номер возвращаемых материальных средств (RMA). Для получения номера RMA Владелец сначала должен предоставить подлинник доказательства покупки. Для получения дополнительной информации, для уведомления компании FLIR о явном дефекте материалов или изготовления или для запроса номера RMA, посетите веб‐сайт http://www.flir.com. Покупатель несет полную ответственность за выполнение всех инструкций RMA, предоставленных компанией FLIR, включая, помимо прочего, правильную упаковку Изделия для доставки в компанию FLIR, а также за оплату расходов на упаковку и доставку. FLIR оплачивает Покупателю возврат отремонтированного или замененного по гарантии изделия компании FLIR.

FLIR оставляет за собой право определения, по своему усмотрению, того, распространяется ли на возвращенное Изделие гарантия. Если компания FLIR определяет, что на какое‐либо возвращенное Изделие гарантия не распространяется, или иным образом исключается из объема гарантии, FLIR может взыскать с Покупателя разумную плату за обработку и возврат Изделия Покупателю за счет Покупателя или предложить Покупателю возможность обработки Изделия в качестве негарантийного возврата.

7. НЕГАРАНТИЙНЫЙ ВОЗВРАТ. Покупатель может запросить, чтобы компания FLIR оценила и выполнила техническое обслуживание или ремонт Изделия не по гарантии, на что FLIR может согласиться по своему усмотрению. Перед возвратом Покупателем Изделия на негарантийную оценку и ремонт Покупатель должен обратиться в компанию FLIR по адресу http://www.flir.com с запросом о проведении оценки и присвоения номера RMA. Покупатель несет полную ответственность за выполнение всех инструкций RMA, предоставленных компанией FLIR, включая, помимо прочего, правильную упаковку Изделия для доставки в компанию FLIR, а также за оплату расходов на упаковку и доставку. При получении разрешенного негарантийного возврата компания FLIR оценивает Изделие и связывается с Покупателем относительно обоснованности запроса Покупателя, а также стоимости и расходов, связанных с выполнением работ. Покупатель несет ответственность за все разумные расходы по проведению оценки компанией FLIR, стоимость ремонта и обслуживания, разрешенного Покупателем, а также за расходы по переупаковке и возврату Изделия Покупателю. После негарантийного ремонта компания FLIR предоставляет гарантию на Изделие (сроком сто восемьдесят (180) дней с даты обратной отправки) только на отсутствие дефектов материалов и изготовления, с соблюдением всех ограничений, исключений и отказов от прав в настоящем документе.

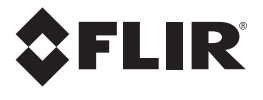

## **Центральный офис**

Компания FLIR Systems, Inc. 2770 SW Parkway Avenue Wilsonville, OR 97070 USA Телефон: +1 503‐498‐3547

## **Служба технической поддержки**

Веб‐сайт технической поддержки http://support.flir.com Адрес электронной почты службы технической поддержки TMSupport@flir.com Адрес электронной почты службы технического обслуживания и ремонта Repair@flir.com Телефон службы поддержки клиентов +1 855‐499‐3662 доб. 3 (бесплатно)

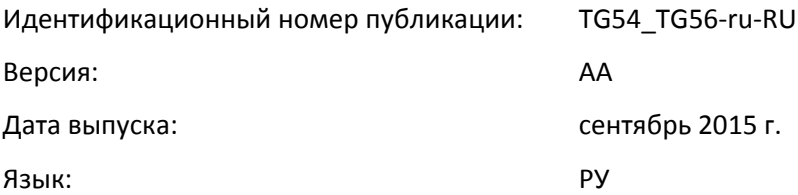